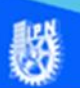

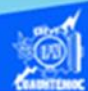

# **Etiquetas de formato de texto**

Editar la información capturada, es un proceso muy importante en el diseño de una página web; conlleva a mejorar la presentación y distribución del texto en la pantalla, un buen procesador de texto nos brinda muchas bondades para realizar una excelente edición de los datos contenidos en un documento, sin embargo, en un editor para contenidos en la plataforma de Internet es más complejo brindar una apariencia agradable del texto de la página web, y se lleva a cabo a través de múltiples etiquetas, que incluso pueden combinarse para aplicar un formato eficiente al contenido de un archivo web, entre las etiquetas de formato de texto que son compatibles entre la mayoría de los visualizadores de Internet son las siguientes:

- Encabezados <H1...H6>
- Párrafo <P>
- Salto de línea <br>
- $\bullet$  Lista numerada  $\lt$ ol $>$
- Lista viñetas <ul>
- Tipo de fuentes <font>
- Alineación <div>
- Texto preformateado <pre>
- •</sub> Superíndice, subíndice <sup> <sub>
- Estilo (negrita, cursiva, subrayado) <B>, <I>, <U>
- Caracteres especiales <acute> acentos,
- Comentarios <!>
- Líneas horizontales <hr>
- Sangrías <blockquote>
- $\cdot$  Espacio en blanco <&nbsp >
- Propiedades de página <br/>body>
- Hojas de estilo en cascada

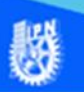

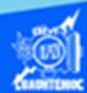

Usar un editor de páginas web, facilita el diseño de un archivo htm, debido a que simplemente hay que marcar o seleccionar el texto y se da clic en el icono correspondiente al formato que se desee, hoy en día, existe una gran variedad de iconos que cubren la gran mayoría de la características que debe cumplir una buena edición de texto, como son fuentes, estilos, alineación, lista numeradas y colores para el texto, no obstante, en ocasiones la apariencia del contenido del documento de Internet, no es agradable al usuario, por pequeñas diferencias de gusto, y se trata de mejorar la apariencia por medio del editor de página web en su modalidad de diseño, sin embargo, por más que se haga el intento no se pueden remediar estas discrepancias, por lo tanto, queda solamente un camino a seguir y consta de aplicar manualmente las etiquetas de formato en su modo de visualización de código y analizar las etiquetas que afectan al contenido y hacer las correcciones necesarias para solucionar el problema en cuestión, por ello, es muy recomendable conocer el manejo de cada una de las etiquetas de formato de texto.

Al transcurrir el tiempo ha ido incrementándose las posibilidades que se tiene para dar una apariencia agradable al texto de una página web, recordando que la Internet en el pasado era solamente para mostrar la información en una forma austera sin atributo alguno, pero, el desarrollo de ésta plataforma ha permitido grandes mejoras en su diseño, y en las propiedades o parámetros de las etiquetas que permiten una edición eficiente.

HTML significa Lenguaje de Marcado de Hipertexto. HTML se basa en el SGML (Lenguaje Estándar de Marcado Generalizado), un sistema mucho más grande de procesamiento de documentos. Para escribir páginas HTML no necesita conocer mucho de SGML, pero sí le ayuda saber que una de las principales características de este lenguaje es que describe la estructura general del contenido de los documentos, no el aspecto en sí de la página en la pantalla. En virtud de su herencia de SGML, HTML es un lenguaje que describe la

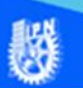

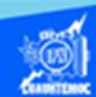

estructura del documento, no su presentación real. La idea de esto es que la mayoría de los documentos tienen elementos en común; por ejemplo, títulos, párrafos y listas.

## **Etiquetas para dar formato al contenido del documento**

## **Encabezados <h1> .......<h6>**

Los encabezados se usan para dividir secciones de texto o bien aplicar el formato a títulos del documento, en el lenguaje HTML se definen seis niveles de encabezado, comenzando por el primer nivel que se representa por la etiqueta de apertura <h1> y su respectivo cierre </h1>, el último nivel de encabezado es la etiqueta <h6> y su correspondiente cierre </h6>, el tamaño más grande de encabezado es el <h1> y así sucesivamente va disminuyendo hasta el encabezado <h6>.

## **Párrafo <P>.......</P>**

Cualquier parte de texto está compuesta de encabezados y párrafos, los párrafos, acompañados de la <p>...</p>. Cada vez que se escribe un texto en la ventana de diseño y se pulsa la tecla intro (enter), Dreamweaver añade una nueva etiqueta de párrafo, es decir, cierra el párrafo que se estaba escribiendo y comienza uno nuevo.

Ahora bien, si intentamos, tal como hacemos con cualquier procesador de texto, añadir un salto de línea, no puede realizarse mediante dos etiquetas de párrafo seguidas: Una demostración más de que HTML no es un lenguaje de formateo.

La primera versión de HTML indicaba que la etiqueta <p> era de un sólo lado; esto es, no había el cierre correspondiente </p>, y la etiqueta <p> se usaba para señalar el fin del párrafo (el salto de párrafo), no el principio. La mayoría de los navegadores creados al principio de la historia de web supone que los párrafos se formatean de este modo. Cuando se topan

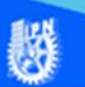

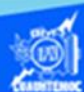

con una etiqueta <p>, estas navegadores inician una nueva línea y crean espacio vertical entre la línea recién terminada y la nueva.

### **Salto de línea <br>**

La etiqueta <br>>>broduce un salto de línea en el punto donde aparece. La etiqueta <br>>>br> se puede usar dentro de otros elementos, como párrafos y elementos de lista; <br> no produce espacio adicional por arriba o por abajo de la nueva línea, ni modifica la letra o estilo de la entidad actual. Lo único que hace es continuar con el texto en la siguiente línea.

#### **Lista numerada <ol>**

Las listas numeradas van encerrada en la etiqueta<ol>......</ol> (ol significa lista ordenada), y cada elemento de la lista empieza con la etiqueta <li>. La etiqueta <li> es de un sólo lado; no se tiene que especificar la etiqueta de cierre. La presencia de la siguiente etiqueta <li> (o la etiqueta de cierre </ol>) indica el final de ese elemento de la lista. Cuando el navegador despliega una lista ordenada, numera cada uno de los elementos en forma consecutiva. Usted no tiene que poner los números y, si agrega o elimina elementos, el navegador los vuelve a numerar.

Use listas numeradas sólo cuando quiera indicar que los elementos van ordenados; esto es, que deben aparecer o suceder en ese orden específico. Las listas numeradas son buenas para pasos a seguir o instrucciones. Las listas tienen varios atributos para personalizar la manera como las interpreta el navegador.

## **Lista viñetas o sin orden <ul>**

En las listas con viñetas, los elementos pueden aparecer en cualquier orden. En HTML, la lista con viñetas son parecidas a las ordenadas, excepto que la lista se indica con las etiquetas <ul> ...... </ul> en lugar de <ol>. los elementos de la lista se

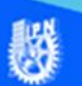

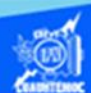

indican con la etiqueta <li>, al igual que en las listas numeradas. Al igual que las numeradas, las listas con viñetas pueden personalizarse. En forma predeterminada, Si usa el atributo type en la etiqueta <ul>, algunos navegadores desplegan otro tipo de marcadores para señalar los elementos.

## **Tipo de fuentes <font>**

La etiqueta <font> se usa para controlar las características de una cadena de caracteres dada, no cubierta por los estilos de carácter. Originalmente, <font> se usó sólo para determinar el tamaño de los caracteres que engloba, pero se ha ampliado para permitir cambiar el tamaño de letra y el color de los caracteres. El uso más común de la etiqueta <font> es para cambiar el tamaño de un carácter, palabra, frase o cualquier rango de texto. Las etiquetas <font> ..... </font> encierra el texto, y el atributo size indica el tamaño en el que aparecen las letras. Los valores de size son de 1 a 7, y 3 es el predeterminado. Los navegadores, ampliaron la etiqueta para incluir el atributo face, este atributo toma como valor un conjunto de nombres de tipos de letras, escritos entre comillas y separados por comas. Cuando un navegador que soporta el atributo face interpreta una página que lo usa, busca en el sistema los tipos de letra indicados, uno a la vez, al no encontrar el primero, busca el segundo, después el tercero, hasta encontrar un tipo que esté instalado en el sistema, si el navegador no encuentra ninguno de los tipos indicados, usa el predeterminado.

## **Alineación <div>**

Una forma más flexible de alinear elementos de texto es con la etiqueta <div>, que pertenece a HTML 3.2. <div> significa división y cuenta con el atributo align, al igual que los encabezados y párrafos. Sin embargo, a diferencia de alinear

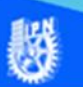

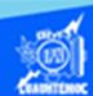

elemento por elemento, se usa <div> para definir un bloque de etiquetas HTML de cualquier tipo y afectar todo aquello, etiquetas y texto, que esté entre las etiquetas de apertura <div> y cierre </div>. Las siguientes son dos ventajas de la etiqueta <div>.

- <div> sólo necesita usarse una vez, en lugar de que se incluya align varias veces en cada etiqueta.
- <div> puede usarse para alinear cualquier elemento con el atributo align (encabezados, párrafos, citas, imágenes, tablas, etc.);

Para alinear un bloque de código HTML, encierre el código con las etiquetas de apertura y cierre <div> y luego, coloque el atributo align en la etiqueta de apertura. Al igual que en otra etiquetas, align puede tomar los valores left, rigth, justify y center. Todo HTML que halla entre las etiquetas <div> se alinea de acuerdo al valor del atributo align. Si dentro de las etiquetas <div> aparece el atributo align en encabezados o párrafos específicos, estos valores anularán la configuración global de <div>.

## **Texto preformateado <pre>**

La mayoría de las veces, el texto de los archivos HTML se formatea con base en las etiquetas HTML usadas para marcarlo, el navegador descarta cualquier espacio adicional (espacios, tabuladores, retornos) que ponga en el texto. La única excepción a esto es la etiqueta de texto preformateado <pre>. Cualquier espacio en blanco que ponga en el texto dentro de las etiquetas <pre> y </pre> se conserva en la salida final, Con las etiquetas <pre>  $y$  </pre>, usted puede formatear el texto del modo como quiera que aparezca, y éste se presenta de esa manera. Existe un inconveniente y es que el texto preformateado también se despliega (por lo menos en los navegadores gráficos) en tipo de letra mono espaciado, El texto preformateado es excelente para desplegar ejemplos de código, donde desea sangrar y formatear líneas

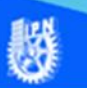

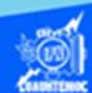

apropiadamente, debido a que puede usar la etiqueta <pre> para alinear el texto, rellenándolo con espacios en blanco.

Durante el desarrollo de este tema veremos las aplicaciones de la etiqueta de texto preformateado, para poder dar una imagen distinta a bloques de texto que según nuestro criterio deben de verse diferente del resto, para eso se describe un procedimiento a seguir.

### Superíndice y Subíndice <sup> y <sub>

Estas etiquetas son conocidas también como etiquetas de estilos físicos, para modificar la presentación real del texto, las etiquetas de estilo físico indican exactamente la manera como se debe formatear el texto, HTML define muchas otras etiquetas de estilos físicos, entre ellas las siguiente:

- <sub> Subíndice
- <sup> Exponente (Superíndice)

Si usa las etiquetas de estilos físicos, en especial de la nueva especificación HTML , tenga en cuenta que, si un navegador no puede manejar alguna de ellas, la remplaza por otra o de plano pasa por alto el formato

Durante el desarrollo de este tema se aplican las etiquetas de superíndice y subíndice, estas se ocupan con frecuencia para poner anotaciones, o referencias dentro del contenido del párrafo, que en algunas ocasiones se consideran importantes.

## Estilo (negrita, cursiva, subrayado)</u> <br/>b>, <I>, <u>

Estas etiquetas son parte de las llamadas estilos físicos, Las etiquetas de estilos físicos, indican exactamente la manera como se debe formatear el texto (negritas, cursivas, subrayado, etcétera), cada etiqueta de formato tiene una parte

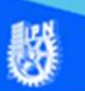

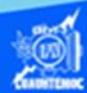

de apertura y una de cierre. HTML estándar define tres etiquetas de estilos físicos:

- <b> Negritas
- <I> Cursivas
- <TT> Tipo de letra monoespaciada de máquina de escribir
- <u> Subrayado
- <s> Tachado
- < big > Tamaño más grande que el texto circundante
- < small > Tamaño más pequeño

#### **Caracteres especiales <acute> acento**

Los archivos HTML son de texto ASCII y no deben de contener nada de formato ni caracteres especiales, los únicos caracteres que deben ir en los archivos HTML son los que se imprimen directamente del teclado. Si tiene que mantener oprimida una tecla que no sea la de mayúsculas o hacer cualquier otra combinación de teclas para producir un sólo carácter, no puede usar éste en su archivo HTML. Eso se aplica a caracteres que quizá use todos los días, como los guiones largos y comillas redondas, HTML le ofrece una solución razonable, define una serie especial de códigos, llamados entidades de carácter las cuales pueden ser de dos formas: entidades nombradas y numeradas.

Las entidades nombradas empiezan con el signo ampersan (&) y terminan en punto y coma (;) en medio se encuentra el nombre del carácter (o, mejor dicho una versión abreviada del nombre como agrave para la a con acento grave o reg para el símbolo de marca registrada). Los nombres, a diferencia de las etiquetas HTML, distinguen entre mayúsculas y minúsculas, así que tenga cuidado de escribirlos. Las entidades numeradas también empiezan con ampersan y terminan con punto y coma, pero en lugar de nombre llevan el signo de número (#) y un número, por ejemplo la marca comercial y las comillas redondas.

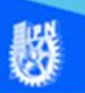

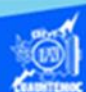

#### **Comentarios <!-- , -->**

En HTML se pueden poner comentarios para escribir la página misma o para dar algún tipo e indicación acerca del estado de la página, por ejemplo, algunos programas de control del código fuente ponen como comentarios el estado de la página, el texto de los comentarios se pasa por alto cuando se analiza el archivo HTML; éstos no aparecen el la pantalla, por eso son comentarios, cada comentario debe estar en una línea aparte.

### **Líneas Horizontales <hr>**

La etiqueta <hr>, que no tiene parte de cierre ni lleva texto asociado, crea una línea horizontal en la página y son excelentes para separar visualmente las secciones de una página web; por ejemplo antes de un encabezado o para separar el cuerpo de texto de una lista de elementos. En HTML, la etiqueta <hr> es tal como la ve, sin parte de cierre, sin embargo, HTML introdujo varios atributos a la etiqueta <hr> que le permiten controlar el aspecto de la línea trazada con <hr>, el atributo size indica el grosor en píxeles de la línea horizontal, el valor predeterminado es de 2 y también es el mínimo grosor que puede tener la línea, el atributo width indica el ancho horizontal de la línea, se puede especificar la medida exacta en píxeles, o como porcentaje del ancho de la pantalla (por ejemplo 30 o 50 porciento), el cual cambiará cuando se modifique el tamaño de la ventana. Si se especifica un valor de width menor al tamaño real de la pantalla, también puede establecerse la alineación de esa línea, con el atributo align, para que se alinean a la izquierda, derecha o al centro.

## **Sangrías <blockquote>**

La etiqueta <br />blockquote> se usa para crear citas extensas (a diferencia de la etiqueta <cite>, que señala citas breves, <blockquote> se usa para citas extensas que no deben

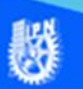

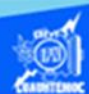

anidarse dentro de otros párrafos) por lo general, las citas extensas se distinguen del texto normal mediante sangría o de alguna otra forma, las sangrías siempre han sido un quebradero de cabeza para el programador HTML. Es cierto que disponemos de la etiqueta <br/>>blockquote> ..... </blockquote>, pero no es menos cierto que no podemos controlar el ancho de la sangría que esta etiqueta inserta, esto depende del navegador, porque éste es el encargado de interpretar las marcas del lenguaje.

Las sangrías se usan en algunos casos para dar una apariencia diferente a una porción de texto con respecto al resto del contenido.

### **Espacio en blanco ( )**

Dado que HTML no es un lenguaje de formato, uno de los problemas que se presenta al diseñar texto es la inclusión de espacios en blanco y saltos de línea, en esta ocasión utilizar el carácter especial ( espacio indivisible), pero no es suficiente para todas la ocasiones, los párrafos, incluidos en la etiqueta <p> se inician siempre en una nueva línea y al cerrar la etiqueta, se añade automáticamente un salto de línea por el navegador. Si queremos añadir más líneas en blanco, se puede utilizar el párrafo vacío, o se puede usar la etiqueta <br>. Ésta es tan efectiva como los párrafos vacíos con el carácter espacio indivisible, por cada etiqueta insertada, se pone una línea en blanco, pero sin espacios por arriba o por abajo de la misma. La diferencia fundamental entre utilizar el párrafo con el espacio indivisible o la etiqueta de salto de línea, es que en la primera no solamente se hace un salto de línea sino que se aumenta el espacio por arriba y por debajo de la misma puesto que es un párrafo nuevo, mientras que con la etiqueta <br> solamente se realiza el salto de línea.

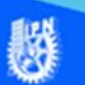

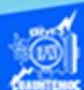

#### **Propiedades de la página**

La etiqueta body se utiliza para delimitar el principio y el final del contenido de la página web, pero, además cuenta con varios atributos que permiten definir las características de la estructura general de una página web, entre los cuales podemos mencionar los siguientes:

#### **bgcolor**

Es un atributo de body y sirve para cambiar el color del fondo de la página y su estructura correcta es:

### **<body bgcolor="color">**

#### **text**

Text es un atributo de body y sirve para cambiar el color del texto de la página, y su estructura correcta es:

#### **<body text="color">**

#### **background**

Es un atributo de body y sirve para colocar una imagen de fondo en la página, la estructura correcta es:

#### **<body background="dirección de la imagen">**

#### **bgproperties**

La propiedad bgproperties se utiliza para que la imagen que se pone como fondo de la página permanezca inmóvil al desplazarse por el texto del contenido.

#### **<body bgproperties= "fixed">**

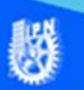

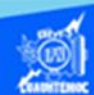

#### **leftmargin**

Es un atributo de body y sirve para colocar un margen en la parte izquierda de la página, la estructura correcta es:

## **<body leftmargin="Número de píxeles de separación">**

#### **topmargin**

Es un atributo de body y sirve para colocar un margen en la parte superior de la página, la estructura correcta es:

### **<body topmargin="Número de píxeles de separación">**